# Решение задания №19 ОГЭ 9 кл. информатика

Разработал презентацию учитель информатики МОУ ВСОШ Феоктистов Петр Евгеньевич.

# БАЗА ДАННЫХ

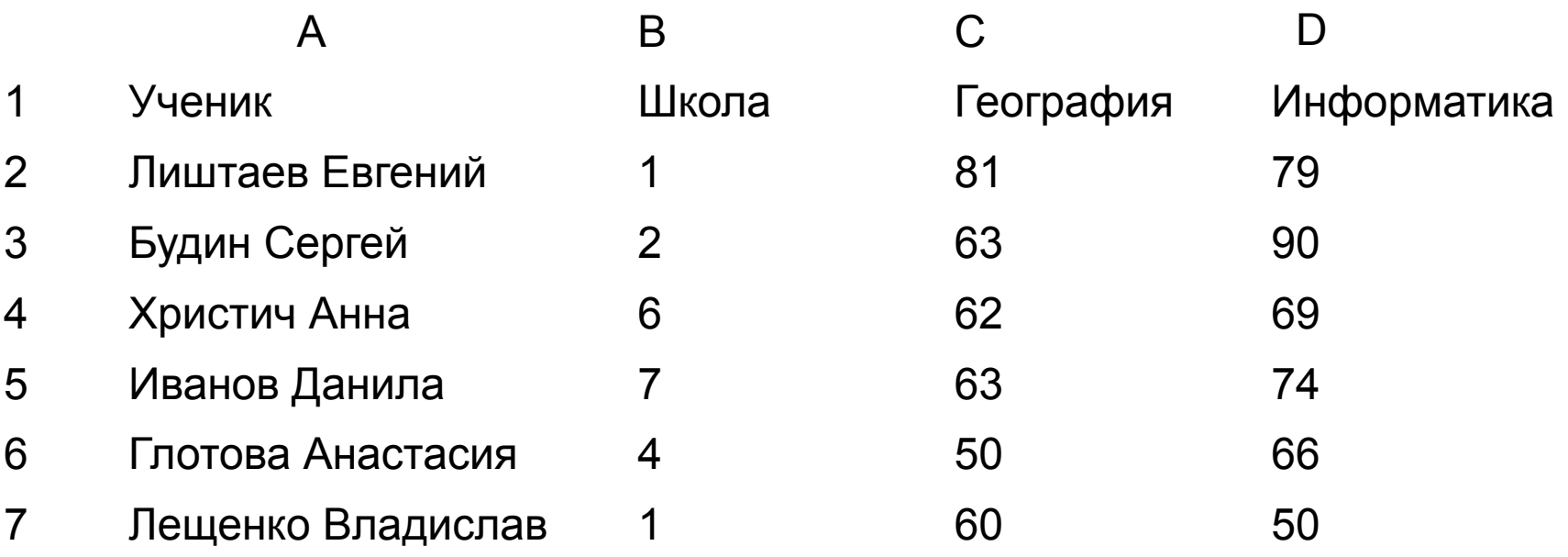

### =ЕСЛИ(B2=7; E2=1; E2=0) =ЕСЛИ(В2=7; С2+D2; «»)

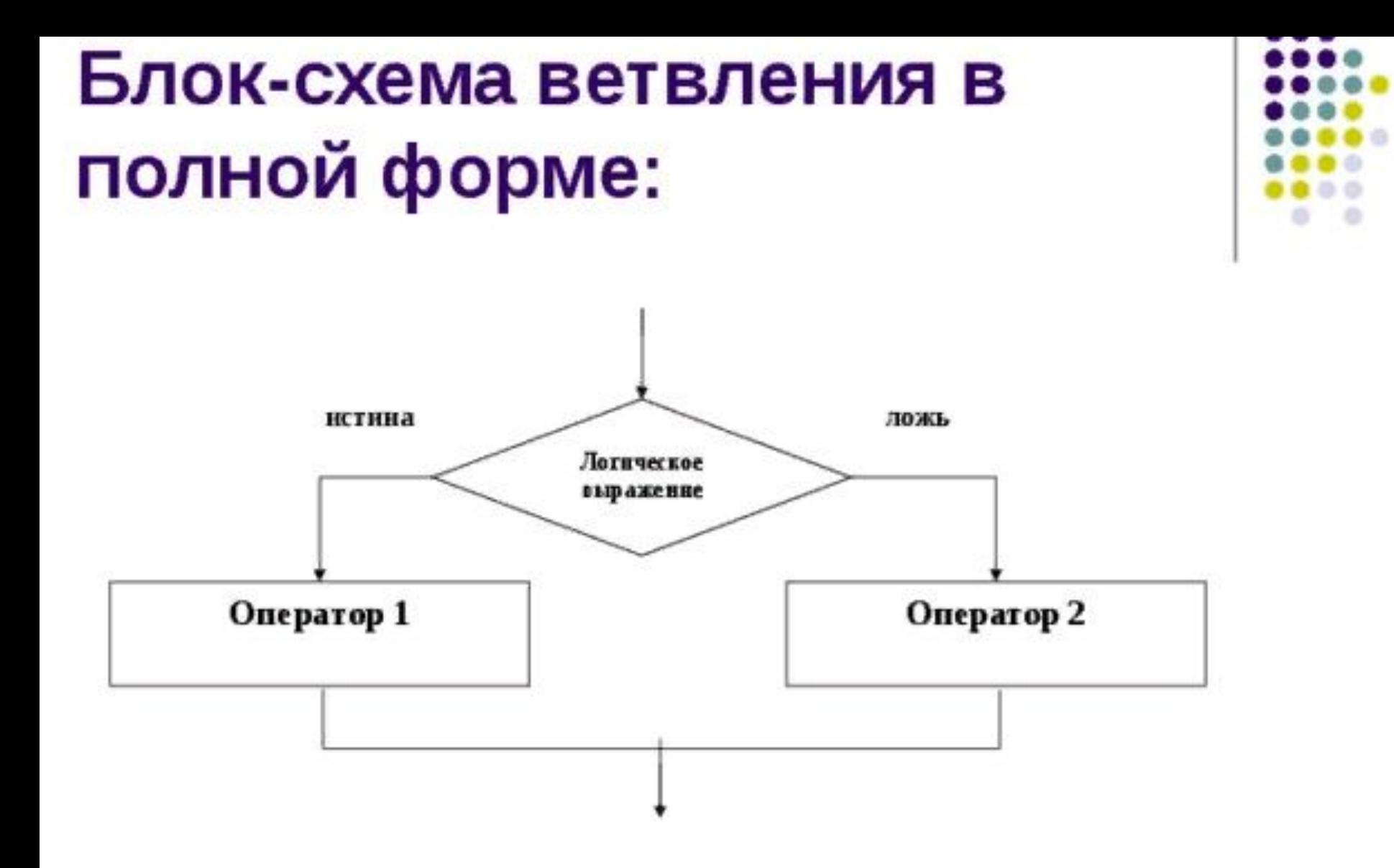

=ECJM(B2=7; C2+D2; 
$$
\langle \rangle
$$
)

### *Функция ЕСЛИ*

*Логический оператор ЕСЛИ в Excel применяется для записи определенных условий.*

*=ЕСЛИ (логическое выражение; значение если истина; значение если ложь)*

#### **Разберем синтаксис функции:**

- Логическое выражение ЧТО оператор проверяет (текстовые либо числовые данные ячейки).
- Значение если\_истина ЧТО появится в ячейке, когда текст или число отвечают заданному условию (правдивы).
- Значение если ложь ЧТО появится в графе, когда текст или число НЕ отвечают заданному условию (лживы).

• Задание1.

**Чему равна средняя сумма баллов по 2 предметам (географии и информатике) среди учащихся школы № 7?**  Ответ с точностью до одного знака после запятой запишите в ячейку **F2** таблицы.

#### **Решение**

В столбце Е для каждого учащегося вычислим сумму баллов по двум предметам, если это — ученик школы № 7. Для ученика другой школы ячейка будет содержать пустую строку.

#### **1. В ячейку Е2** запишем формулу **=ЕСЛИ(В2=7; С2+D2; «»)**

**2.** Скопируем формулу во все ячейки диапазона**ЕЗ: Е273**. Благодаря использованию относительных ссылок <sup>в</sup> столбце Е непустые значения строк 2-273 будут равны суммам баллов учеников школы № 7. Для того чтобы найти среднее,

#### **3. в ячейку F2** внесём формулу **=СРЗНАЧ(Е2:Е273)**

=СЧЁТЕСЛИ(ДИАПАЗОН, КРИТЕРИЙ) ДИАПАЗОН – D2:D273 КРИТЕРИЙ - «ИНФОРМАТИКА» или 5 .

- Общий вид
- Функция СЧЕТЕСЛИ входит в группу статистических функций. Позволяет найти число ячеек по определенному критерию. Работает с числовыми и текстовыми значениями, датами.

# Функция СЧЕТЕСЛИ

#### Задание 2:

Сколько процентов от общего числа участников составили ученики школы № 5? Ответ с точностью до одного знака после запятой запишите в ячейку F3 таблицы.

#### Решение.

1. Для ответа на второй вопрос в дополнительной ячейке, например в НЗ, найдём количество участников из школы № 5. Это можно сделать различными способами, в том числе при помощи следующей функции в ячейке НЗ:

### $=$  CUETECJIM(B2:B273; 5)

2. Выразим полученное значение в процентах от обще го числа участников тестирования. Результат запишем

в ячейку F3: =  $H3/272*100$ 

# БАЗА ДАННЫХ

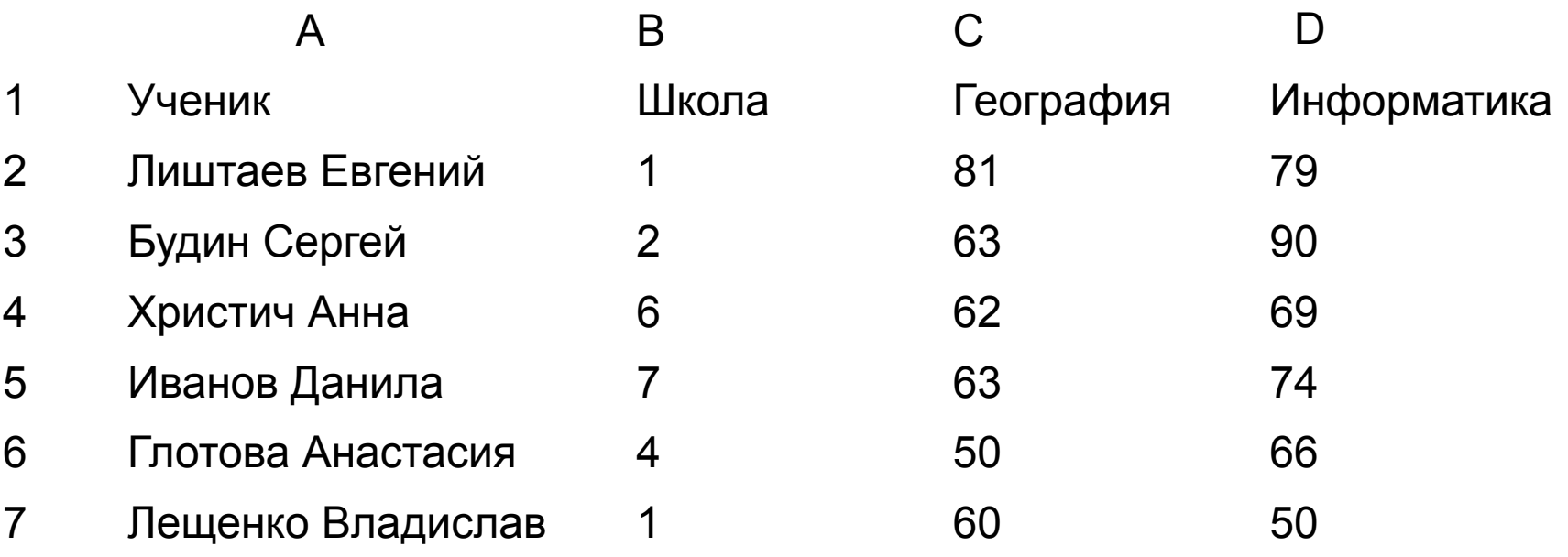

## **=СЧЁТЕСЛИ(B2:B273; 5) = НЗ/272\*100**

#### Ответ:

### $1)$  125,4;  $2)$  11,0.